# HTML

Prepared By,

Asst. Prof. Shruti Deshmukh

#### Outline:

A ride to HTML

What is HTML? Introduction to HTML Advantages of HTML Disadvantages of HTML **Applications of HTML** Basic HTML web page Structure The <HTML> tag The <HEAD> tag Adding Title to the web page Adding Contents to the web page Simple HTML document **Basic HTML Commands** 

#### What is HTML?

- HTML is a language for describing web pages.
- HTML stands for Hyper Text Markup Language
- HTML is not a programming language, it is a markup language
- A markup language is a set of markup tags
- HTML uses markup tags to describe web pages

 Hypertext is ordinary text dressed up with the extra features such as formatting, images and links

 Markup is process of taking ordinary text and adding extra symbols

#### Introduction to HTML

- It is the predominant markup language for web pages
- It provides a means to create structured documents by denoting structural semantics for text such as headings, paragraphs, lists, links, quotes, and other items.
- Allows images and objects to be embedded and can be used to create interactive forms.

- It is written in the form of HTML elements consisting of "tags" surrounded by angle brackets within the web page content
- It can load scripts in languages such as JavaScript which affect the behavior of HTML webpages
- HTML can also be used to include Cascading Style Sheets (CSS) to define the appearance and layout of text and other material

#### Need of HTML

- Internet is an network of computers that exchange information with each other.
- WWW is a vast interconnected library of information.
- Web consists of web pages.
- HTML is used to build web pages
- HTML is designed to work not only on simple pc's but also on graphics workstations

- HTML document is put on computer screen as well as on printer, fax machine, TV sets, etc.
- HTML is used to build any type of the web pages
- It defines different parts of your documents.

# Advantages of HTML

- For creating HTML document you need only text editor
- It can be created on any platform
- You can easily find the errors
- It will not cost you anything, neither it requires licenses
- Learning HTML is simple

# Disadvantages of HTML

- HTML is not a programming language
- Any simple calculation cannot be done
- The web pages can't behave like an application
- The web pages do not have their own interface
- It can't be used even to display date

# Applications of HTML

It is used to create a web pages

It is used to generate the user interface

 It is used to create different kinds of forms

#### Basic HTML Web Structure

- A web page constructed using HTML has a basic and essential structure.
- The page always begins with the start tag of the html element and always terminates with the end tag of the html element as follows:

#### Basic HTML Structure

```
<HTML>
  <HEAD>
           <TITLE>
                Title of the document
           </TITLE>
 </HEAD>
 <BODY>
           Actual document
 </BODY>
 </HTML>
```

## The <HTML> tag

- The <html> tag is usually placed on the first line of your document. At the end of your document you should close with the </html> tag.

```
<html>
...web page...
</html>
```

# The <HEAD>tag

- The head section begins with the <head> start tag and terminates with the</head> end tag.
- The head section or document head has little content and mostly contains HTML coded instructions on how to title, categorize and 'run' the web page.

# Adding Title to the web page

 A title tag allows you to specify a Document Title in your browser window.

 This title is created using the<title>...</title> tags which are themselves always nested within the<head>...</head> tags • <html>
 <html>
 <head>
 <title> My Home
 Page </title>
 </head>
 <body>
 </body>
 </html>

It will look like this

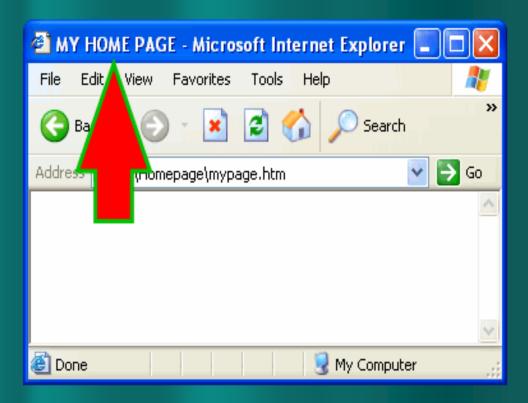

# Adding Content to the web page

- All you have to do is type some text in between the <body>...</body> tags.
- <html>
  <html>
  <head>
  <title> My Home Page </title>
  </head>
  <body>
  HELLO WORLD!
  </body>
  </html>
- This will look like this

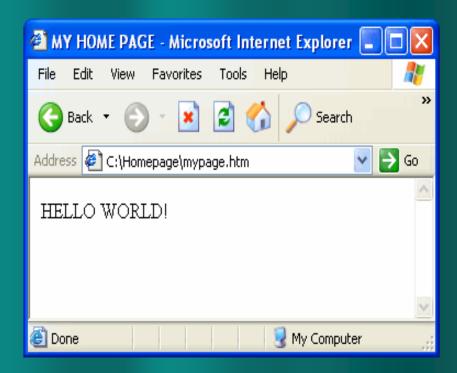

# Simple HTML document

```
<html>
    <html>
    <head>
    <title> My Home
    Page </title>
    </head>
    <body>
    HELLO WORLD!
    </body>
    </html>
```

This will produce a web page:

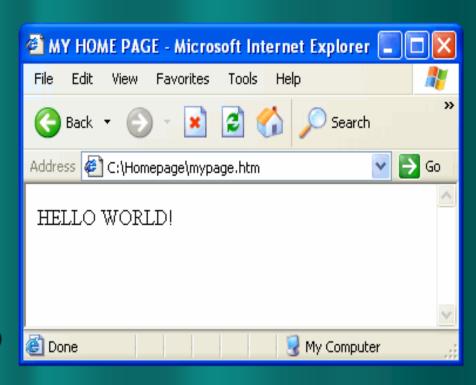

#### Basic HTML Commands

- There are large number of HTML Commands.
- All of them are used for varied purposes.
- They have certain functionality present in them.
- HTML Commands are used to make your web page interactive and more attractive.

# Heading tags (<H1>-<H6>)

 There are up to six levels of headers that can be used in your document, h1 through h6.

```
<h1>This is a header 1 tag</h1>
```

<h2>This is a header 2 tag</h2>

.....

<h6>This is a header 6 tag</h6>

#### Paragraphs

- In HTML, a paragraph tag should be put at the end of every paragraph of "normal" text (normal being defined as not already having a tag associated with it).
- causes a line break and adds a trailing blank line
- <br> <br> causes a line break with no trailing blank line
- As a convenience to yourself and others who might have to edit your HTML documents, it's a very good idea to put two or three blank lines between paragraphs to facilitate editing.

#### **Preformatted text**

- The preformatted text tag allows you to include text in your document that normally remains in a fixed-width font and retains the spaces, lines, and tabs of your source document.
- The only way to circumvent this is to use the preformatted tag. Visually, preformatted text looks like a courier font.

```
this is
```

```
an example
of a preformatted
text tag
```

And this is how it displays:

this is

an example of a preformatted text tag

#### **Physical Style Elements**

- HTML has a few tags for controlling the appearance and flow of text.
- There are three text markup elements for controlling the font of a text segment (a fourth is proposed), and three tags for controlling the flow of text.

#### **Font Tags:**

 These tags control the appearance the text they contain.

 They should be used within document structures such as paragraphs or tables.

#### **Type Styles**

- <B> will display text in BOLD
- <I> will display text in *Italics*
- **<STRIKE>** will display text with a line drawn through it through
- <SUB> will display text as a subscript.
- <SUP> will display text as a superscript.
- <TT> will display text in a fixed typewriter-like font
- <U> will display underlined text underlined

#### Font Size

- <BIG> will display text in a larger font.
- <FONT> lets you specify how much larger or smaller the contained text should be than the surrounding text. It requires a SIZE attribute: <FONT SIZE=+3>Three times larger<FONT> Thee times larger
- <SMALL> will display text in a smaller font.

# **Text Flow Tags:**

 Text flow tags should be inserted between sections of text to be combined or divided.

 Text flow tags do not usually have end tags.

<BR> forces a line break this text is on a new line CENTER> </CENTER> centers the text it contains. However, you should use an ALIGN="CENTER" attribute with a document text structure instead. Here are some examples: <P ALIGN="CENTER"> <DIV ALIGN="CENTER"></Li>

<HR> will display a rule line between segments of text.

#### **Tables**

 support for tables with the <TABLE> tag and its elements:

<CAPTION>

Table caption tag

<TR>

Row divider

<TH>

Table header tag

<TD>

Table data cells

# Example of <TABLE> tag

```
Month
 Savings
January
 $100
```

# Adding Hypertext...

- HTML Anchor Tag
- Anchors are what make HTML a hypertext language.
- The anchor tag consists of a start tag <A plus one or more attributes naming or describing the anchor plus >then content which becomes the link, followed by an end tag </A>:
- <A HREF="slide17.html">HTML Anchor Tag

## **Images**

- Images can be included with HTML documents using the <IMG> tag.
- Images can be icons, small images of characters HTML cannot support, or photographs.
- The linked image must be in one of several graphic formats:
- Joint Photographic Experts Group format (JPEG)
- Xbitmap (XBM)
- Compuserve's Graphics Interchange Format (GIF)
- Portable Network Graphics (PNG)

#### IMG has four attributes:

SRC

Ex: <IMG SRC="icon.gif">

ALIGN

Ex: <IMG SRC="newman.gif" ALIGN="middle">Newman Library

ALT

Ex :<IMG SRC="warning.gif" ALT="Warning!">

 ISMAP is used to make an image a graphical navigation tool.

# **Special Characters**

Character

**Entity** 

- ------
- Less-than sign (<)</li>
- Greater-than sign (>)
- Ampersand (&)
- Double quote (")
- Copyright symbol (©)
- Registered symbol (®)

<

>

&

"

©

®

#### Frames

- With frames, several Web pages can be displayed in the same browser window.
- Example :

```
<frameset cols="25%,50%,25%">
  <frame src="frame_a.htm" />
  <frame src="frame_b.htm" />
  <frame src="frame_c.htm" />
  </frameset>
```

# <frame> Tag

 The <frame> tag defines one particular window (frame) within a <frameset>.

 Each <frame> in a <frameset> can have different attributes, such as border, scrolling, the ability to resize, etc.

 Each HTML document is called a frame, and each frame is independent of the others.

# <frameset> Tag

- The <frameset> tag defines a frameset.
- The <frameset> element holds one or more <frame> elements. Each <frame> element can hold a separate document.
- The <frameset> element specifies HOW MANY columns or rows there will be in the frameset, and HOW MUCH percentage/pixels of space will occupy each of them.

# Tag

- The link> tag defines the relationship between a document and an external resource.
- The link> tag is most used to link to style sheets.
- Example :

```
<head>
  link rel="stylesheet" type="text/css"
  href="theme.css" />
  </head>
```

#### HTML Lists

- There are three types of Lists
- Unordered lists
- Ordered lists
- Definations lists

 The most common HTML lists are ordered and unordered lists

#### HTML Unordered Lists

- An unordered list starts with the 
   tag. Each
   list item starts with the tag.
- The list items are marked with bullets (typically small black circles).
- CoffeeMilk
- Coffee
- Milk

#### HTML Ordered Lists

- An ordered list starts with the tag. Each list item starts with the tag.
- The list items are marked with numbers.

```
    Coffee
    Milk
```

- 1.Coffee
- 2.Milk

#### **HTML Definition Lists**

 A definition list is a list of items, with a description of each item.

The <dl> tag defines a definition list.

The <dl> tag is used in conjunction with <dt>
 (defines the item in the list) and <dd>
 (describes the item in the list):

# Example

- <dl><dt>Coffee</dt><dd>- black hot drink</dd></dl><dt>Milk</dt></dl><dd>- white cold drink</dd></dl></dl>
- How the HTML code above looks in a browser:
   Coffee- black hot drinkMilk- white cold drink

# CHANK-YOU